# What is a locked Payment Method, and how do I resolve this?

Last Modified on 01/31/2024 3:51 pm CST

Exciting news! Our ConnectBooster Support documentation is moving to a new location. Be sure to bookmark the new link below.

https://help.cb.kaseya.com/help/Content/0-HOME/Home.htm

## Locked Payment Method Help

If you or a client is reporting a Payment Method on file as being "Locked", this was triggered to prevent further usage of the card. This exists to stay in compliance with the Credit Card providers rules and regulations around repeated attempts against a card that returns a failure.

| 12 Locked Payment Methods need Review! Review Now | × |
|---------------------------------------------------|---|
|---------------------------------------------------|---|

Indication on a specific card on file:

| ayment Method | S    |               |                       |        |          |
|---------------|------|---------------|-----------------------|--------|----------|
| + New         |      |               |                       |        |          |
|               | Туре | Friendly Name | Expiration<br>(MM/YY) | Last 4 |          |
|               | VISA | 0.00120       | 10.00                 | 2 A .  | Manage 🖁 |
| æ             | VISA | 8.0.0T        | - 10 C                |        | Manage 🖁 |
| ₼             | VISA |               |                       |        | Manage : |

Special attention is now required to resolve this, in order to use the credit card again.

### Investigation

The Locking action is a result of two possible scenarios:

- 15 consecutive failed transaction attempts using the card
- A critical transaction failure, resulting in an error code that immediately prohibits from attempting again

To find out which of the two scenarios is the root cause, use the built in transaction reports inside of ConnectBooster, or view the Transaction History on the organization's profile overview page.

If further detailed investigation is necessary, please utilize the BNG Gateway Transaction Reports to find the last attempt using the credit card in question.

#### Login to the BNG Gateway.

Navigate to Transaction Reports + Reports.

Enter the last 4 digits of the card in question to see transactions only related to the card.

| ⇔  | COLLECT CHECKOUT    | Search Transactions |               |                   | Show         | Today's Transactions |
|----|---------------------|---------------------|---------------|-------------------|--------------|----------------------|
| ** | PRODUCT MANAGER     | Transaction ID      |               | Order ID          |              |                      |
| •> | OTHER SERVICES      | First Name          |               | Last Name         |              |                      |
| •  | TRANSACTION REPORTS | Email Address       |               | Account Numbe     |              | (Credit/Checking)    |
| •: | OPTIONS .           | Status              | Transaction T |                   | Action Type  |                      |
| ?  | HELP                | Any 🗸               | Any           | ~                 | Any          | ~                    |
| •  |                     | Processor           | Mobile Device | e                 | Platform ID  |                      |
|    |                     | Any 🗸               |               | ~                 |              |                      |
|    |                     | Customer ID         | Company       |                   | Phone Number | r                    |
|    |                     | PAR                 |               | HMAC              |              |                      |
|    |                     | Min. Amount         |               | Max. Amount       |              |                      |
|    |                     | Start Date          | En            | d Date            |              |                      |
|    |                     | 05/01/2021 12:00 AM | <b>1</b> 05   | /20/2021 11:59 PM | <b></b>      | <b>iii</b> •         |
|    |                     | Submit              |               | 1                 |              |                      |

Select the "ID" to view the details, and note the response error on the bottom half.

| Home / Reports / Transaction Report                                                                         |                  |                          |                                           |         |                         |        |  |
|----------------------------------------------------------------------------------------------------|------------------|--------------------------|-------------------------------------------|---------|-------------------------|--------|--|
| Transaction Report                                                                                          |                  |                          |                                           |         |                         |        |  |
| C <sup>*</sup> Re-Run Report<br>05/01/2021 12:00 AM To 05/20/2021 11:59 PM<br>Sorted from oldest to newest. |                  |                          |                                           |         |                         |        |  |
| Туре                                                                                                    | Status           | ID                       | Customer                                  | Details | Time                    | Amount |  |
| Check Sale                                                                                                  | Pending Approval | 6225472452<br>CB236be3a4 | Eagle Bank Int<br>info@connectbooster.com | 13123   | 5/4/2021<br>10:11:48 AM | 5.00   |  |
|                                                                                                    |                  |                          |                                           |         |                         |        |  |

View the Error response on the bottom of the transaction.

| Credit Card Informa                                                                         | ation                                              |                                                                                                    |              |        |  |  |  |  |
|---------------------------------------------------------------------------------------------|----------------------------------------------------|----------------------------------------------------------------------------------------------------|--------------|--------|--|--|--|--|
| CC Number: 411111<br>CC Expiration: 03/22<br>CC Type: Visa VISA<br>Processor: CC Proces     | 2                                                  | AVS Status:<br>CVV Status:<br>Currency: USD                                                                                                    |              |        |  |  |  |  |
| Q Search Card                                                                               | Q Search Card                                      |                                                                                                    |              |        |  |  |  |  |
| Billing Information                                                                         |                                                    | Shipping Information                                                                                                    | n            |        |  |  |  |  |
| John Doe<br>Big Bad Comp<br>US                                                              |                                                    |                                                                                                    |              |        |  |  |  |  |
| Order Information                                                                           |                                                    |                                                                                                    |              |        |  |  |  |  |
| Customer ID: 1240239244 Order ID: CB27f4ffdcc PO Number: INV-001850                         |                                                    |                                                                                                    |              |        |  |  |  |  |
| Product Information                                                                         | n                                                  |                                                                                                    |              |        |  |  |  |  |
| Item Qty                                                                                    | Description                                        |                                                                                                    | Unit<br>Cost | Amount |  |  |  |  |
|                                                                                             | { "InvoiceCardId" : "6009a8<br>"Amount" : "0.99" } | 315d8e66966085c5c05",                                                                                                    | 0.9900       | 0.9900 |  |  |  |  |
|                                                                                             |                                                    |                                                                                                    | Subtotal:    | \$0.99 |  |  |  |  |
|                                                                                             |                                                    |                                                                                                    | Sales Tax:   |        |  |  |  |  |
|                                                                                             |                                                    |                                                                                                    | Grand Total: | \$0.99 |  |  |  |  |
|                                                                                             |                                                    |                                                                                                    |              |        |  |  |  |  |
| Merchant Defined F                                                                          | ields                                              |                                                                                                    |              |        |  |  |  |  |
| Merchant Defined Fie<br>{"CardId":"60a419b3<br>Merchant Defined Fie<br>Merchant Defined Fie | b4ea1166e87aad62"}<br>eld 11: admin                | Merchant Defined Field 9: Manual<br>Merchant Defined Field 10: ConnectBooster<br>Merchant Defined Field 12:<br>6009a812d8e66966085c5c04<br>Merchant Defined Field 15: ConnectBooster |              |        |  |  |  |  |
| Transaction History                                                                         |                                                    |                                                                                                    |              |        |  |  |  |  |
| Type Status                                                                                 | Trae saction Time                                  | Amount                                                                                                    |              |        |  |  |  |  |
| Card Failed<br>Sale DECLINE                                                                 | 718/2021 2:47:00 PM<br>CDT                         | \$0.99<br>API (Thr                                                                                                    | ee Step)     | 1      |  |  |  |  |

## Resolution - How to "Unlock"

In the event a card becomes "locked", to unlock, click the RED PADLOCK and confirm the confirmation presented.

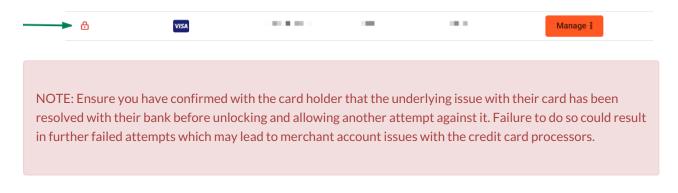

# Report of All locked Credit Cards:

To find a list of all Credit Cards in the "Locked" status, navigate via Reports + Expiring and Locked Credit Cards.

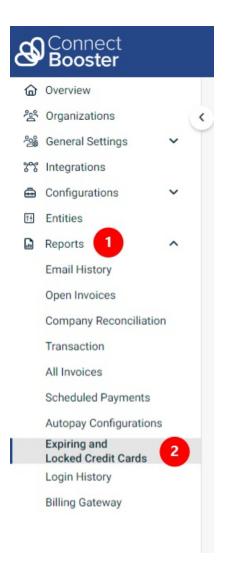

Please use this report as reference, and resolve by going to the organization directly, then following the same resolution indicated above.